## **WillFine 4.0CG rajakaamera kasutusjuhend**

- **Enne kaamera kasutusele võttu leidke vaba aeg ja tutvuge enne kaamera käivitamist põhjalikult käesoleva kasutusjuhendiga. Juhendiga põhjalikult tutvudes hoiad kokku nii enda kui ka müüja aega.**
- **Seadistamise jaoks sisesta LCD kaamera osasse 12 X AA patareid või ühenda väline 12V toide!**

## **Kiire ülevaade mida on vaja teha, et kaamera pilte edastaks.**

- **Sisesta kaamerasse patareid või ühenda väline toide.**
- **Sisesta kaamerasse SIM kaart (kui ei olnud kaasas) ja veendu, et oleks aktiveeritud interneti pakett. Kui kaameraga on kaasas**  Telia "super" ettemaksuga kõne kaart, siis lae sinna vähemalt 3€ (interneti pakett aktiveerub automaatselt)
- Lülita kaamera liuglüliti asendisse "SETUP", oota ja veendu, et kaamerale ilmub levi.
- **Nüüd sisesta emaili aadress kuhu kaamera pilte edastab.**
- Emaili sisestamiseks vajuta "MENU" nuppu, vali ülevalt 4G ja sealt alt leia "Send to...", vali e-mail...

**NB! Teie kaamera on hetkel seadistatud pilte saatma läbi tehase SMTP serveri, selle seadistusel on piirang 50 pilti ööpäevas! Kui soovite piiramatult pilte saada, siis tuleb kaamera jaoks teha konto www.gmail.com ja panna kaamera läbi postkasti pilte edastama. Rohkem infot kasutujuhendist või aadressilt www.rajakaamera.com/seadistus**

**SMTP seaded leiad kaamera 4G menüü alt. Kui kaamerale gmail SMTP serveri kontot ei tee, siis**  jälgi, et seadistus jääks "Default" peale.

## **Menüü kasutamine ja seadistusrežiimi sisenemine**

- **Kaamera seadistamiseks ühendage väline toide või sisestage patareid.**
- **Lülitage liugnupp asendisse SETUP**
- **Kaamera käivitub ja LCD ekraan hakkab helendama**
- **Menüü avaneb kui vajutada nuppu MENU**
- **Menüüs saab ringi liikuda noolte nuppudega**
- **Parameetri muutmiseks/kinnitamiseks vajutada nuppu OK**
- **Tagasi saab nupuga MENU**
- **Kui seadistamine on lõppenud siis libista liugnupp ON asendisse.**

## **Piltide vaatamine / kustutamine / mälukaardi vormindamine**

- **Kaamera LCD ekraani kaudu on võimalik pilte vaadata ja kustutada. Selleks peab olema kaameral ees töölaua pilt (kaamera kujutis/levi pulgad/patarei märk ja teised ikoonid)**
- **Vajutades ülemisele noole nupule näete pilte. Piltide vahetamiseks kasutage noole nuppe**
- **Kui soovite ühe või kõik pildid ära kustutada siis vajutage nuppu MENU. Nüüd on valik DEL > One (üks) või ALL(kõik).**
- **Kui olete otsustanud kõik kustutada, siis võib valida Formaat. See parameeter vormindab kogu mälukaardi puhtaks.**

## **Pildi edastamise testimine**

- **Kui kõik seadistused on lõpetatud siis on võimalik testida kaamera seadistusi, et kas kõik parameetrid on õiged.**
- **Testimise alustamiseks peab kaameral olema ees töölaua pilt (kaamera kujutis/levi pulgad/patarei/ikoonid)**
- Vajutades OK nuppu teeb kaamera pildi ja hakkab faili saatma. Ekraanile ilmub kiri "Send SMTP...".
- **Saatmine võtab 20-60sek. aega ja kui pildi edastamisel probleeme ei tekkind siis kuvatakse lõpetuseks ekraanile "Send Success" (saatmine õnnestus)**
- **Peale "Send Success" teadet peaks tehtud pilt saabuma teie e-posti. Kui ikkagi pilti ei tule siis kontrollide rämpsposti või vaadake üle kas kirjutasite e-posti aadressi õigesti kaamerasse.**
- Kui saatmise ajal ilmub ekraanile kiri "Send Fail" (saatmise viga) siis saatmine ebaõnnestus ja tuleb viga seadetes **otsida. Teinekord võib vea korral võtta saatmine 2-3min. aega. Viga peab olema " SMTP" parameetrites või näiteks pole interneti pakett aktiveeritud.**

# **Kaamera parameetrite kirjeldused**

## **Kaameral on neli alamenüüd Cam/PIR/4G/Other**

- **Cam > Sisaldab kõiki pildiga/videoga seotud seadeid (pildi kvaliteet, pilt + video režiim, särivõte)**
- **PIR > Liikumisanduriga seotud seaded (Tundlikkus, intervall, taimer )**
- **4G > Mobiili operaatori APN/MMS/e-posti/SMTP/FTP seaded/ sms juhtimine**
- **Other > Paljud teised seaded ( keel, kell, patarei tüüp, salasõna)**
- **Cam > Camera ID** (Kaamera ID)
- **Saab määrata kaamerale 4- kohalise ID, mis lisatakse pildi alla olevale inforibale.**

## **Cam > Cam Mode** (Kaamera režiim)

- **Võimalik valida kas kaamera teeb pildi (Photo) või pildi +video (PIC +Video)**
- **NB! Selle parameetriga määratakse ära mida mälukaardile salvestatakse. See parameeter ei määra ära mis faile saadetakse e-maili peale!**
- E-maili peale saatmiseks tuleb eraldi seadistada seadistuses "4G > Transfer mode" alt.

## **Cam > Flash LED** (LED välk)

Võimalik vähendada LED välgu võimsust. Kui on seadustatud "All" peale siis töötavad kõik kaamera 56 LEDi.

## **Cam > Image Size** (Pildi kvaliteet)

- **Võimalik valida pildi resolutsiooni suurust, mis salvestatakse mälukaardile. 5/8/12 mega.**
- **NB! See parameeter ei määra ära pildi kvaliteedi taset mida kaamera hakkab saatma e-maili peale!**
- **Saadetud pildi kvaliteeti määra seadistusega 4G > SMTP/FTP Pic Options > Pic Size…**

## **Cam > Night Mode** (öörežiim)

- **Valikud on Max.range / Balansed / Min.Blur (Maksi. võimendus / Tasakaalustatud / Minimaalne võimendus)**
- **Välistes tingimustest soovitan kasutada Max.range valikut. Nii on pilt öösel heledam. Kui objekt on asub kaamerale lähedal siis võib olla üle võimenduse oht. Tuleb ise katsetada vastavalt olukorrale.**

#### **Cam > Multi-Shot** (Särivõte)

- **Mitu pilti teeb korraga. Näiteks, kui on seatud 5P peale, siis kaamera teeb viis pilti korraga ja salvestab kaardile.**
- **NB! See seadistus ei määra ära mitu pilti korraga saadetakse e-maili peale!**
- **Et valida mitu pilti saadetakse e-maili peale mine eraldi seadistusse 4G > SMTP/FTP Pic Options > Multishot Send ja kinnitada iga pilt eraldi OK nupuga.**

## **Cam > Video Size** (Video kvaliteet)

**Võimalik valida video resolutsiooni. ( FHD-1080P / HD-720 / VGA )** 

## **Cam > Video Length** (Video pikkus)

- **Võimalik valida video pikkust. Alates 5 sek. kuni 59 sek.**
- **NB! Kui on seadistatud video saatmine e-maili peale siis saab video pikkuseks valida maksimaalselt 10sek.**
- **Kui Video Size on valitud FHD-1080P siis saatmisel e-maili peale saab video pikkuseks valida 5sek.**
- **Kui Video Size on valitud HD-720 siis saatmisel e-maili peale saab video pikkuseks valida 10sek.**

## **PIR > Switch** (Liikumisanduri lüliti)

**Lülitab liikumisanduri välja. OFF asendis kaamera ei reageeri liikumise peale.** 

## **PIR > Sensitivity** (Liikumisanduri tundlikkus)

**Saab muuta liikumisanduri tundlikkust. High/Middle/Low (**Kõrge/Keskmine/Madal**)** 

## **PIR > Delay** (Intervall)

- **See parameeter hoolitseb selle eest, et pilte ei tuleks liiga tihedalt. Lisaks aitab kokku hoida aku energiat ja pikendab kaamera eluiga. Säästab ka musta LED nähtamatut välku. Sobib eelkõige neile, kes jälgivad loomi.**
- Sisestamine: Vali menüüst välja parameeter "Delay" Kuvatakse valikud ON ja OFF.
- **Vali nooltega ON ja kinnita OK nupuga. Kuvatakse 00 00 00 (HH MM SS ). Sisesta näiteks 00 05 00, kinnita OK nupuga.**
- **Nüüd on kaamerale seatud 5min. intervall. See töötab nii: Kaamera tuvastab liikumise. Teeb pildi ja saadab faili e-maili peale. Peale seda läheb kaamera unerežiimi ja ei reageeri liikumisele. Viie minuti möödudes hakkab kaamera uuesti tööle.**
- **NB! Kui kaamerale on seatud "Delay" aeg, siis kaamera esimesel käivitamisel teeb esimese pildi liikumise peale teie poolt seatud aja möödudes! Ehk ülaltoodud näite põhjal hakkab kaamera 5min. möödudes tööle.**

## **PIR** > Time Lapse (Automaatpildistamine)

 **Selle parameetriga on võimalik panna kaamera tegema ja saatma pilte olenemata sellest kas toimub liikumine või mitte. Näiteks seades aja 10min. siis kaamera hakkab iga 10min. tagant pilti tegema.** 

## **PIR > Timer 1 ja Timer 2** (Taimer)

- **Võimaldab seadistada perioodi, millal kaamera hakkab tööle ja millal lülitab välja.**
- Vali menüüst parameeter "Timer". Vali seejärel ON ja kinnita OK nupuga.
- **Ekraanile kuvatakse aeg 00 : 00 00 : 00 (HH : MM HH :MM)**
- **Näide: Kaamera hakkab tööle õhtul kell 18:00 ja lülitab välja hommikul 8:00**
- **Seadista nii: 18 : 00 8:00**

## **4G > SIM Auto Match** (Automaat seadistus)

 **See parameeter tuvastab SIM kaardi järgi operaatori võrgu ja seadistab enamlevinud seaded automaatselt paika.**  Kui piltide saatmine ei toimi siis tuleks seaded manuaalselt sisestada. Valides "Manual Setup"

## **4G > Manual Setup** MMS ja APN seaded

**Vali 4G ja sisesta operaatori APN seadistus.** 

## **4G > MMS** (Multimeediasõnum)

 **Edastab pilte multimeediasõnumi kaudu mobiilinumbrile. Mobiilinumber, kuhu pilt saadetakse, tuleb sisestada parameeter "4G > Send to" asukohta. Soovitan välja lülitatud, sest maksustamine on kõrge ja kvaliteet madal.** 

## **4G > SMTP** (e-posti serveri seaded)

- **Valides "Default" kasutad tootja SMTP serverit ja enda seadistus ei pea kasutama. Pildid edastatakse läbi kaamera tootja SMTP serveri. Ühele e-mailile saab edastada 24h jooksul kokku 50 pilti/videot!**
- Kui 50 pildist/videost ei piisa siis tuleb kasutada seadistust "Manual".
- **Valides "Manual" saab sisestada mobiili operaatori SMTP seadistuse või enda postkasti SMTP seadistust.**
- **Operaator Telia puhul saab kasutada ühist postkasti. Telia SMTP seadistust vaata juhendi viimaselt lehelt!**
- **Elisa ja Tele2 võrgus tuleb kasutada kaamera default seadistust või tuleb teha uus meili konto aadressil www.gmail.com. Tehes uue konto ei ole 50 pildi piirangut.**
- **Täpsem juhend kuidas kontod teha leiad aadressilt: www.rajakaamera.com/seadistus**

#### **SOOVITAN JÄRGNEVAT LAHENDUST!**

- **Kõigepealt looge kaamera jaoks uus postkasti konto või kasutage olemasolevat.**
- **Et luua rajakaamera jaoks unikaalne parool tuleb postkastis sisse lülitada kaheastmeline kinnitus.**
- **Seadete leiad postkasti paremast nurgast, vali Google´i konto haldamine > Turvalisus > Google'isse sisselogimine**
- Kui 2-astmeline kinnitus on sisse lülitatud ilmub sinna alla peidetud menüü "Rakenduste paroolid". Ava seadistus
- **Nüüd saab genereerida kaamerale unikaalse 16 kohalise parooli.**
- Parooli loomiseks vali esimesest tulbast valik "MUU" ja anna parooline nimi, näiteks rajakaamera.
- **Peale loomist ilmub aken uue parooliga (kollases alas). Kirjuta parool ülesse, seda hiljem kuskilt vaadata ei saa. Kui parool ununeb või muutub kehtetuks, siis tuleb luua kaamerale uus parool. Kui parooli ei kasutata 30 päeva jooksul, kustub antud parool listist ära automaatselt.**

**Nüüd sisesta kõik neli SMTP serveri andmed kaamerasse. Mine seadistusse 4G > SMTP > Manuaalne Sisesta andmed nii:** 

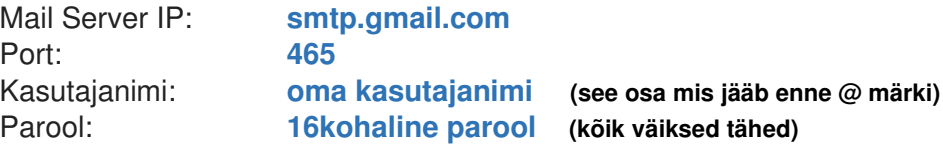

**Peale andmete sisestamis peab jääma seadistus Manuaalse peale. Ära enam vali seadistust Universaalne, muidu kaovad Manuaalselt sisestatud SMTP seaded ära ja pead hakkama uuesti oma seadeid kaamerasse sisestama.** 

**Vaata täpsemalt siit: www.rajakaamera.com/seadistus**

#### **4G > FTP**

 **FTP serveri seadistamise võimalus. Näiteks ühe võimalusena saab kaamera laadida pildid otse kodusesse arvutisse või NAS ketta peale.** 

**4G > Send To** (Kuhu kaamera pildi edastab)

- Vali parameeter "Send to" ja vajuta OK
- **Nüüd on valikud Phone/Email. Vali Email ja kinnita OK nupuga.**
- **Vali esimene EMAIL1 vajutades OK nuppu.**
- **NB: Kirjuta e-mail aadress alati väikeste tähtedega, suuri tähti ei tohi kasutada!**
- **Igasse lahtrisse tohib sisestada ühe E-maili aadressi. Lahtreid kokku on kaks ehk kaamera saadab pildi maksimaalselt kahele aadressile korraga.**

## **Kuidas kirjutada, muuta ja salvestada emaili ja teisi seadistusi!**

 **Kui olete kirjutamise režiimis siis erinevaid sümboleid, numbreid ja tähti tuleb valida M nupuga. Igat tähte ja sümbolit tuleb sisestada ühe kaupa. Valides välja noolte nuppudega sobiva kirje ja vajutades OK nuppu. Iga OK nupu vajutamisega sisestatakse üks välja valitud kirje.** 

#### **Kustutamine:**

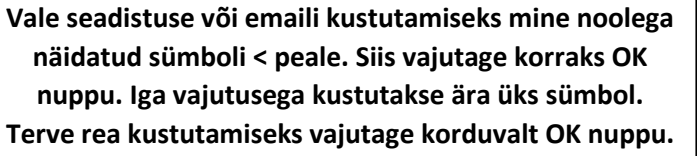

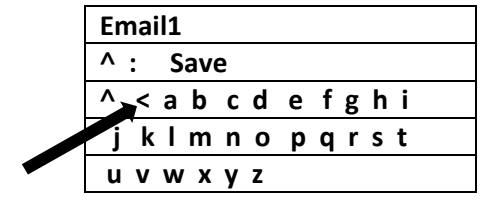

## **Salvestamine:**

**Kui olete emaili või seadistuse ära kirjutanud tuleb salvestamiseks minna noolega näidatud sümboli ˄ peale ja vajuta OK nuppu. Kaamera salvestab seadistuse ja väljub koheselt kirjutamise režiimist!** 

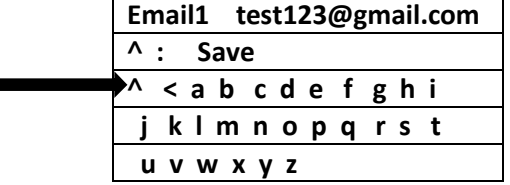

**G - täht asub ülemises reas, Q - täht asub keskmises reas (aegajalt aetakse antud tähed segamini)** 

## **4G > Transfer mode** (Pildi saatmise variandid)

- **Siin tuleb valida kas kaamera saadab e-maili peale pildi, video või mõlemad**
- **NB! Kui valisid mõlemad siis kaamera ei hakka kohe videot saatma! Selleks, et kaamera videot saadab peab olema ka seadistus Cam > Cam Mode seatud videot tegema!**
- **Kui on valitud mõlemad variandid siis kaamera edastab ennem pildi(d) ühe e-mailina ja video teise e-mailina.**

## **4G > SMTP/FTP Pic Options** (Pildi kvaliteet e-mailile)

- **Selle valikuga on võimalik määrata, kui kvaliteetne pilt e-maili peale saadetakse ja mitu pilti korraga edastatakse. PIC Size > Small – Kõige viletsam, antud formaat edastatakse MMSi kaudu ja võtab andmemahtu kuni 0,1Mb Pic Size > Bigger – Keskmine, FullHD formaat, võtab andmemahtu kuni 0,3Mb Pic Size > Original – Maksimaalne! Saadab originaalse pildi faili e-mailile mille kaamera on salvestanud mälukaardile. Faili maht sõltub ka seadistusest CAM > Image Size (5M/8M/12M) valikust. Arvestada tuleb suure andmemahu kuluda. Andmemaht võib ulatuda kuni 5Mb ühe pildi kohta.**
- **"Multishot Send" alt saab määrata mitu pilti särivõttest edastatakse e-kirjana. Valiku suurus sõltub seadistusest Cam > Multi-shot… valikust. Kui seal on seatud valik 5P siis saab kõik 5 rida kinnitada OK nupuga. NB! Kui on valitud Pic Size > originaal siis kaamera saadab särivõttest maksimaalselt kaks pilti. Kui on vaja kõiki**  viite pilti siis muuda seadistus Pic Size > "Bigger" peale.

## **4G > Max Num/day** (Piltide saatmise piirang)

**Mitu pilti kaamera võib saata 24h jooksul. Seatud on piiramatu (unlimited) peale** 

## **4G > SMS Ctrl** ( SMS juhtimine)

- **Võimalik kaamerat juhtida ja seadistada SMS-i teel.**
- **Valik 1: Daily (SMS juhtimine on väljas, säästetakse energiat, kaamera GSM moodul on ooterežiimis väljas)**
- **Valik 2: Instant (SMS juhtimine on sees, kaamera võtab rohkem energiat, GSM moodul on sees)**
- **Kaamera on seadistatud Valik 2 peale. Loe rohkem infot juhendist (Telefoniga SMS käskluste saatmine)**

## **4G > Daily Report** (Päeva raport)

*Seda parameetrit kasutades tuleb ka teised parameetreid üle seadistada. Pigem ei soovitakse seda parameetrit kasutada ja enda elu keerulisemaks ajada.* 

- **Seadistades ON peale kuvatakse 00:00 HH:00. Seades näiteks aja 18:00, siis kaamera saadab iga päev kell 18:00 SMS sõnumi infoga. Kaamera info ja muud olekud, lisaks info mitu pilti on 24h jooksul saadetud. Lisaks kui kasutate SMS juhtimist, siis iga käsklus, mis kaamerale saadetakse, saadab kaamera tagasi kinnitusraporti, et käskluse edastus õnnestus.**
- **Kui soovite raportit kasutada tuleb sisestada Send to seadetesse Phone1 lahtrisse tel. number kujul 5xxxxxxx**
- **NB! See seade töötab ainult siis, kui kaameral on SMS juhtimine (SMS Ctrl) sisse lülitatud.**

**4G > SIM PIN** (eemaldab SIM kaardilt PIN koodi päringu)

 **Parameeter on aktiivne kui SIM kaart on PIN koodiga kaitstud. Sisestades siia SIM kaardi PIN koodi, teeb kaamera taas käivituse ja eemaldab SIM kaardilt PIN koodi küsimise.** 

## **4G > GPS (GPS koordinaadid)**

**Kui on seatud ON siis lisatakse pildi alumisse vaskakusse nurka GPS koordinaadid kus pilt on tehtud.** 

#### **Other > Language** (Kaamera Menüü keel)

**Võimalik valida kaamerale keel** 

## **Other > Time/Date** (Kell ja kuupäev)

- **Kella ja kuupäeva sisestamine. (Kui kaameral puudub toide siis kell jääb 90min. jooksul seisma)**
- **NB! Kui parameeter "SMS Ctrl" (sms juhtimine) on sisse lülitatud siis kaamera kell läheb automaatselt õigeks.**

## **Other > Stamp** (Pildi märk)

**Võimalik valida, kas pildi alla lisatakse riba infoga või mitte. ( ID / temperatuur / kuupäev / kell )** 

#### **Other > Battery type** (Patarei tüübi määramine)

- **1,5V patareide korral vali Alkaline**
- **1,2V täislaetavate akude korral vali NI-MH**

## **Other > Freguency** (Võrgu sagedus)

 **Võrgu sageduse valik 50Hz ja 60Hz. Euroopas on 50Hz võrk. Seda parameetrit on siis vaja, kui kasutate 220V adapterit.** 

## **Other > SD Cycle** (Automaatne kustutamine)

 **Kui mälukaart hakkab täituma siis kaamera hakkab ise vanemaid faile ära kustutama. Aegajalt on soovitav mälukaart ära vormindada/tühjendada.** 

#### **Other > Camera Password (Kaamera kood)**

 **Võimalik sisestada kaamerale kuuekohaline numbritest koosnev parool. Kui unustate parooli, siis kaamera parameetreid enam muuta ei saa. Vajadusel kirjuta parool kindlasti üles, näiteks siia \_ \_ \_ \_ \_ \_** 

## **Other > Reset** (Taastab tehase seaded)

- **Võimalik teha kaamerale RESET. Kustutab ära kõik seadistused ja parameetrid. Teeb kaamerale alglaadimise. Vajalik on kõik seaded uuesti üle vaadata ja sisestada.**
- **Other > FC Update** (Püsivara uuendus)
- **Menüü muutub kättesaadavaks kui mälukaardile on salvestatud uus püsivara.**
- **Tarkvarauuendust teha ainult tungival vajadusel. Veendu, et kaamerasse oleks paigaldatud korralikud täis patareid või ühendatud väline 12V toide**
- **Tarkvarauuenduse ajal ei tohi toiteallikat eemaldada, vastasel juhul muutub kaamera kasutuskõlbmatuks ja ei lähe enam tööle. Uuendamise ajal jälgida ekraani peal olevaid juhiseid. Uuendamine võtab aega umbes 1min.**

#### **Other > About** (info)

**Näitab kaamera unikaalset IMEI numbrit, tarkvara versiooni ja muid tehnilisi andmeid.** 

#### **Aku ja patarei info**

- **Soovitav on kasutada välist 12V pingega akut. Siis on tagatud maksimaalne võimsus ja funktsionaalsus. Kui aku pinge langeb alla 8,6V siis kaamera lülitab end välja.**
- **Teise variandina saab kasutada 1,5V kvaliteetseid patareisid. Kindlasti tuleks paigaldada kõik 12xAA patareid.**
- **Kolmandaks saab kasutada 1,2V korduvkasutatavaid NI-MH akusid, siis küll kaamera töötab säästlikumas režiimis, kuna pinge on tavapärasest madalam. Akud peavad olema kvaliteetsed ja tugeva amperaasiga.**
- **Kui kasutate 1,5V või 1,2V tüüpi elemente, siis tuleb kaamera menüüst teha valik. 1,5V korral valida Alkaline ja 1,2V korral NI-MH. (Mine menüüsse Other > Battery Type > Alkaline/NI-MH)**

#### **Välise toite kasutamine**

- **Kui kaameraga on kaasas väline toite juhe siis soovitan kindlasti seda kasutada. Selleks sobib ükskõik milline 12V aku, väga hästi sobib selleks autoaku või väiksem mootorratta aku. Nii on öine must välk võimsam!**
- **Seadista kaamera nupud ON asendisse, sulge korralikult kaas ja pane kaamera paika. Ühenda toitejuhe kõige viimasena. Kindlasti jälgida pluss ja miinus klemme. Valet pidi ühendades võib muutuda kaamera kasutuskõlbmatuks. Toite ühendamisel kaamera käivitub automaatselt. (punane tuli vilgub 5sek.)**
- **Ära kasuta patareisid ja välist toidet koos. Põhjustab anomaaliaid ja jooksutab kaamera kokku.**

## **Käivitamine, üles seadmine**

- **Libista liugnupp asendisse ON, sulge kaan ja kui asutad välist toidet siis ühenda kaabel kõige viimasena. Jälgi kaamera ees olevat punast tuld. Kui vilgub siis kaamera käivitub korrektselt.**
- **Õue paigaldades on soovitav kaamera paigaldada 2-3 meetri kõrgusele maapinnast ja suunaga alla. Nii, et jääks maapind peale. Mida rohkem, seda parem. Jälgitav objekti keskpunkt peab jääma pigem pildi ülemisse serva kui alumisse.**
- **Jälgi, et päike otse kaamerasse ei paistaks! Tugev ja pidev ere valgus võib kahjustada kaamera erinevaid sensoreid. Päikese varjud ja vahelduva pilvisuga ilm võib käivitada kaamera PIR sensori.**
- **Paigaldada posti külge, äärmisel juhul jämeda puu külge. Puu külge paigaldades arvestada, et puu liigub tuulega ja kaamera võib tuvastada liikumise.**
- **NB! Kui on parameetril "Delay" seatud aeg (näiteks 5min.) siis kaamera teeb esimese pildi 5min. pärast + saatmiseks kuluv aeg**

## **Lisainfo/vead/iseärasused**

- **Välist 12V akut kasutades ei saa pildi all olevat aku täituvuse taset võtta tõepähe. Viimase pildi peal võib olla küll info, et patarei on 100% täis aga tegelikult on 12V aku tühjaks saanud.**
- **Kui kaameral põleb ees punane LED tuli, siis kaamera on seadistamise režiimis.**
- **Kui üles seades ei hakka kaameral punane tuli vilkuma vaid jääb põlema, siis on mälukaart pesast väljas või ei anna ühendust.**
- **Kui mingil põhjusel on mobiilioperaatori poolt tehniline rike piltide edastamisel või näiteks ettemaksu kaardi pealt on raha otsa saanud. Korduvalt üritades pilti saates lõpetab kaamera mõne aja pärast piltide edastamise. Kui tehniline probleem on kõrvaldatud, võib kaamera vajada taas käivitamist, üldjuhul hakkab ikka ise uuesti tööle.**
- **Kui oled siiski suurest uudishimust kogemata muutnud kaamera mittetöötavaks, siis võid taastada tehase seaded ja sisestada kõik vajalikud parameetrid uuesti, kasutades juhendi viimast lehte.**

# **Info ja nipid SUPER kõnekaardi kohta!**

- **Rajakaamerasse on paigaldatud Super kõnekaart mis toimib Telia võrgus. Kõnekaart on aktiveeritud ja valmis pilte edastama. Kuigi stardikomplektiga saab 1€ eest teenuseid kasutada tuleks kõnekaardile laadida vähemalt 3€**
- **3€ laadimine kõnekaardile aktiveerib interneti 30 päevaks. Peale 30 päeva möödumist hakkab laetud 3€ kuluma. Siis maksab andmeside 1€ päev, olenemata selles kui palju pilte kaamera saadab.**
- **Lisaks soovitan kõnekaart siduda enda isikukoodiga, nii on võimalik www.super.ee lehelt vaadata kui palju andmemahtu järgi on ja millal kõnekaart aegub. Et kõnekaart siduda oma isikukoodiga tuleb minna aadressile**  www.super.ee. Valida "LOGI SISSE" ja "TURVALINE LOGIN"
- **Esmakordsel sisse logimisel puudub seotud tel. number. ja tuleb tel. number siduda. Ekraanile ilmub kiri** "*Superi numbri sidumiseks helista XX sekundi jooksul numbrile"***. Sel hetkel tuleb kaamerast eemaldada super kõnekaart ja sisestada mõnesse mobiili, et helistada ekraani olevale numbrile.**
- **Kui sidumine õnnestus siis näete infot oma kõnekaardi kohta ja saate ID kaardi või muu autentimis vahendiga enda isikukoodiga ära siduda. Edaspidi peate info nägemiseks ainult ID-kaardi/Smart-ID või mobiil-ID kasutades sisse logima. Kaamera võib rahulikult metsas toimetada.**
- **Kuna antud 4G kaamera edastab suuremahulisi faile siis ei pruugi 3€ kuus jaguda. Andmekasutamine sõltub teie vajadustest. Vajadusel laadide kõnekaardile 8€ siis saab 30 päevaks 5GB andmemahtu.**
- **Kui olete numbri sidunud oma isikukoodida siis saate laetud 8€ eest veel andmemahtu juurde osta. Näiteks 2€ eest saab 2GB andmemahtu 30 päevaks ja nii 4 korda järjest. Peate jälgima, et uue andmemahu paketi ost toimuks ennem kui viimasest tellimusest ei oleks 30 päeva möödas! Vastasel juhul võetakse 1€ päevas andmemahu kasutamise eest.**
- **Andmekasutust ja soodusperioodi lõppu on väga mugav jälgida SUPER rakendusega mille saate alla laadida Google Play poest.**
- **Võite ka alati super kõnekaardi vormistada lepinguliseks suhteks. Piisab kui võtate Telia esindusse kaasa super kõnekaardi plastikkaardi mis kaameraga kaasas on.**

**Vaata piltidega õpetust aadressilt: www.rajakaamera.com/super**

# **Telefoniga SMS käskluste saatmine läbi rakenduse TrailCamera**

**Et kaamera SMS käsklusi rakenduse kaudu vastu võtaks, peab kaamera menüüst SMS juhtimine olema lubatud.**  Kaamera menüüst vali seadete rühm 4G > SMS Ctrl ja vali menüüst "Instant".

**Näiteks kui saata kaamerale SMS sisuga \$03\*1#1\$ Teeb kaamera pildi ja saadab faili e-maili peale.** 

**Teisi seadeid ja parameetreid on võimalik seadistada SMS teel läbi rakenduse. Selleks tuleb rakendus alla laadida Apple iOS Stores või Androidi Google Play rakenduste poest. Otsida oma rakenduste poest rakendust "TrailCamera".** 

**Rakenduse esmakordsel käivitamisel on vaja lisada kaamera nimi, tel. number ja valida kaamera tüüp. Selleks vajutada rakendusel üleval ribal paremal asetsevale + märgile.** 

**Telefoninumber sisestage kujul 5XXXXXXX. Peale sisestamist ilmub avalehele kaamera, mida saab juhtida. Lisatud kaamera peale vajutades ilmub viis valikut:** 

**Seadistamisel jälgige, et seadistuse lõppedes vajutate ÕIGET SEND nuppu. Siis seadistus salvestub ära ja edastab uued seaded rajakaamerale.** 

## **General Setting – Põhi seaded**

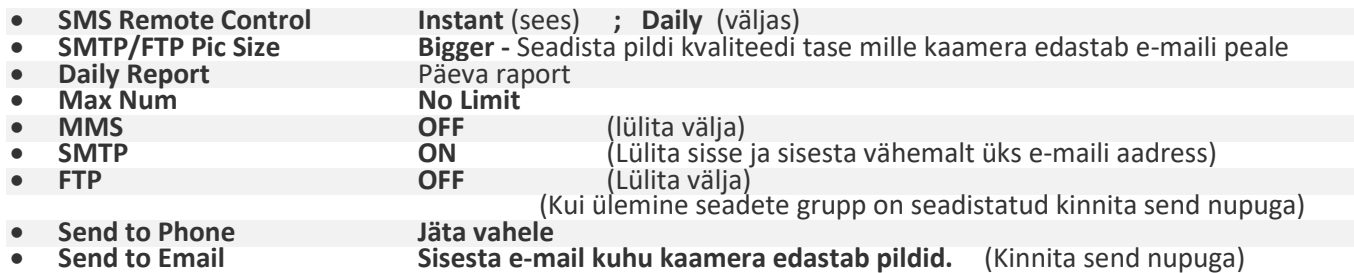

## **Other Setting – Teised seaded**

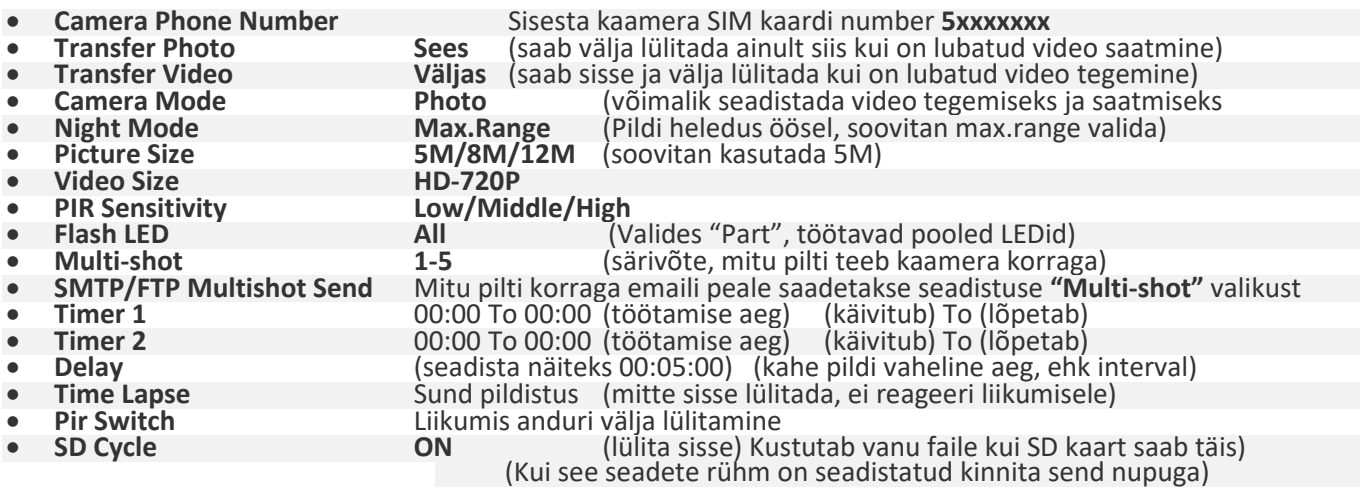

**Get Picture: Kaamera teeb objektist pildi ja saadab pildi teie poolt seadistatud aadressile.** 

**Modify Device Camera: Saab muuta kaamerale antud nime.** 

**Delete Camera: Saab kaamera rakendusest ära kustutada.** 

**Vaata piltidega õpetus aadressilt: www.rajakaamera.com/4gapp** 

## **Probleemide lahendamine, kui kaamera ei edasta pilte.**

**Kui kaamera lõpetab piltide edastuse, siis lülitage kaamera lüliti SETUP asendisse ja vaadake kas ekraanile on kuvatud mõni veateade. Kui kaameral on LEVI olemas, siis testige pildi edastust, vajutades OK nuppu. Kaamera teeb pildi ja hakkab pilti edastama (Ekraanile peab kindlasti ilmuma kiri Send SMTP… (Kui kirja ei ilmu, on puudu e-mail või pole lubatud pilte saata)** 

**Piltide saatmiseks vajaliku minimaalsed parameetrid on:** 

**Cam > Cam Mode> Photo 4G > Transfer mode > Photo > ON 4G > SMTP > seadista testimise jaoks "Default" kui manual seadistus ei toimi 4G > Send To > Email > sisesta aadress kuhu kaamera pildi edastab.** 

**Vigade seletused:** 

**NO SIM >>>** SIM kaarti ei ole kaameras

**INSERT PIN >>>** Sisesta SIM kaardi PIN kood. Vali menüü > 4G > SIM PIN > ja sisesta pin kood, näiteks 0000 **NO SIGNAL >>>** Ei ole levi või SIM kaart ei ole kehti.

**NO CARD >>>** SD mälukaarti ei ole kaameras.

**CARD ERROR >>>** SD kaarti ei tunnista, failisüsteem rikutud. MicroSD kaardi adapter vigane.

**MEMORY FULL >>>** SD kaart vigane või ei anna ühendust. Proovida uut mälukaarti koos adapteriga.

**Send error 203 >>>** APN pöörduspunkt vale. Kui kasutad Tele2 võrku, siis tuleks ka APN seadistus üle vaadata. 4G > SIM Auto Match ja muuda "manuaalne" peale ja järgmises seadistuses 4G > Manuaalne seadistus saab käsitsi sisestada uue APN parameetri.

**Send error 400 >>>** MMS seadistus on vale.

**Send error 401 >>>** Saatmise vajalikud 4G > SMTP seaded puudulikud. Kui viga ilmub peale väga pika ootamise tulemusel (umbes 2-3min.), siis on andmemahu pakett puudu.Viga võib ka siis esineda, kui kaamera kasutab piltide edastuseks gmail.com SMTP seadistust, aga pole lubatud vähemturvalisematel seadmete sisse logimine. **Send error 402 >>>** FTP seadistus on vale.

**Send error 403 >>>** Mälukaardi lugemise viga**.** Vorminda SD mälukaart kaamera menüü kaudu. Mine piltide vaatamise režiimi (ülemise noolega), vajuta menu nuppu ja vali käsk "Format..." ja kinnita valik...

**Module error >>>** Kaamera GSM moodulis on viga. Põhiplaat ei saa GSM plaadiga ühendust.

**Low Battery >>>** Ebapiisav toide, ka välist toidet kasutades. Võib ka nii juhtuda, et peale testpildi tegemist kaamera viskab ekraani mustaks ja lülitab välja (veateadet ei kuvata). Siis kontrollida patareisid või akut. Kõige levinum probleem on, et väline toitekaabel ussitab akuklemmide juurest ära. Kaamera tööle läheb, teeb 1-2 pilti või töötab pool päeva ja siis ühel hetkel enam ei toimi. See tähendab seda, et mingil hetkel langeb hetkeliselt kaamera pinge liiga madalale ja kaamera jookseb kokku. Näiteks öösel, kui kaamera kasutab välku, millel on hetkeliselt suure voolu tarbimine. Kontrollige toitekaabel hoolega üle. Välise toiteallikaga paralleelselt võite testimise tarbeks sisestada kaamerasse patareid. Kui toitejuhe on vigane, siis kaamera kompenseerib puuduliku voolu patareidelt.

Ebapiisava voolu tõttu võivad ka kaamera mälus olevad seaded ära kaduda. Näiteks siis, kui väline 12V aku on tühjaks saanud. Siis võib juhtuda situatsioon, et kaamera hakkab restarti tegema . Läheb tööle, ja kui hakkab mobiilimastiga ühendust võtma, viskab pildi eest. Nii töötamise ajal, näiteks kui saadab pilti või salvestab mälukaardile andmeid, võib kaamera oma seadistused mälust ära kaotada. Sel juhul tuleks juhendi viimasel lehel(Telia) seaded kõik üle käia. Vajadusel uuesti sisestada.

Kui ei õnnestu mitte kuidagi kaamerat uuesti saatma seadistada, siis kasuta ajutiselt tehase "Default" seadistust. 4G > SMTP > ja seadista "Default".

Kui ühestki lahendusest abi ei olnud, siis võib taastada kaamera algse oleku. Sisene seadistusse **Other > Reset** ja seadista kaamera uuesti. Uuesti seadistamiseks kasuta kasutusjuhendi viimast lehte.

## **Informatiivne osa Operaatorite Telia, Tele2 ja Elisa manuaalseks seadistuseks**

**Erinevate operaatorite korral tuleb piltide edastamiseks ära muuta APN ja SMTP seadistused.**  Kaameral sisestab parameetri "4G > SIM Auto Match" kaudu APN seadistused ise paika aga soovi korral saab manuaalselt seadistust kontrollida, valides "Manual"

**APN seadistuse vaatamiseks vali menüüs seadistus 4G > Manual Setup > APN ja sisesta uus seadistus.** 

- **Tele2 APN seadistus on: internet.tele2.ee //// mõnedel juhtudel 4g.tele2.ee**
- **Elisa APN seadistus on: internet**
- **Telia APN seadistus on: internet.emt.ee //// mõnedel juhtudel internet2.emt.ee** või **fix**

Kaameral on küll "default" SMTP seadistus mis edastab tootja SMTP serveri kaudu kirju e-mailile, kuigi siiski ei **ole teada kui töökindel antud lahendus on. Oma parameetrite sisestamiseks soovitan enda SMTP seadistust kasutada.** 

**Selleks, et kaamera pilte edastaks SMTP kaudu võib kasutada näiteks www.gmail.com SMTP seadistusi.** 

#### **SMTP serveri seadistus läbi gmail.com postkasti**

- **Vaata täpsemalt siit: www.rajakaamera.com/seadistus**
- **Kõigepealt looge kaamera jaoks uus postkasti konto või kasutage olemasolevat.**
- **Et luua rajakaamera jaoks unikaalne parool tuleb postkastis sisse lülitada kaheastmeline kinnitus.**
- **Seadete leiad postkasti paremast nurgast, vali Google´i konto haldamine > Turvalisus > Google'isse sisselogimine**
- Kui 2-astmeline kinnitus on sisse lülitatud ilmub sinna alla peidetud menüü "Rakenduste paroolid". Ava seadistus
- **Nüüd saab genereerida kaamerale unikaalse 16 kohalise parooli.**
- Parooli loomiseks vali esimesest tulbast valik "MUU" ja anna parooline nimi, näiteks rajakaamera.
- **Peale loomist ilmub aken uue parooliga (kollases alas). Kirjuta parool ülesse, seda hiljem kuskilt vaadata ei saa. Kui parool ununeb või muutub kehtetuks, siis tuleb luua kaamerale uus parool. Kui parooli ei kasutata 30 päeva jooksul, kustub antud parool listist ära automaatselt.**

**Nüüd sisesta kõik neli SMTP serveri andmed kaamerasse. Mine seadistusse 4G > SMTP > Manuaalne Sisesta andmed nii:** 

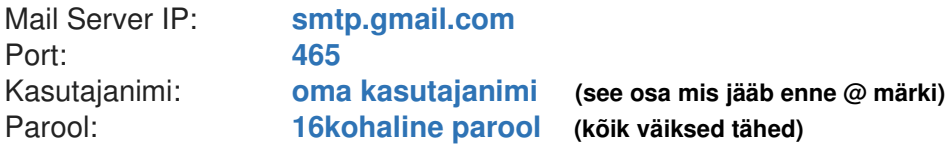

**Peale andmete sisestamis peab jääma seadistus Manuaalse peale. Ära enam vali seadistust Universaalne, muidu kaovad Manuaalselt sisestatud SMTP seaded ära ja pead hakkama uuesti oma seadeid kaamerasse sisestama.** 

**Nüüd kaamera logib iga pildi saatmiseks gmaili kontosse sisse ja saadab läbi postkasti kirju teie poolt seadistatud emailile** 

**Nüüd kaamera logib iga pildi saatmiseks gmaili kontosse sisse ja saadab läbi postkasti kirju teie poolt seadistatud emailile** 

**TÄHTIS: Kasuta ühte gmail.com kontot ühe kaamera jaoks. Ära kasuta seda kontot hiljem mitte ühegi teise seadmega ega logi koduses arvutis sisse. Vastasel juhul võib gmail.com kaamera ära blokeerida ja peate andma kaamerale uue loa postkasti kasutamiseks. Selle kohta saadab Gmail.com ka postkasti teate turvahoiatusega. Peale turvahoiatuse kinnitamist hakkab kaamera uuesti tööle järgmisel päeval.** 

## **Algseadistus**

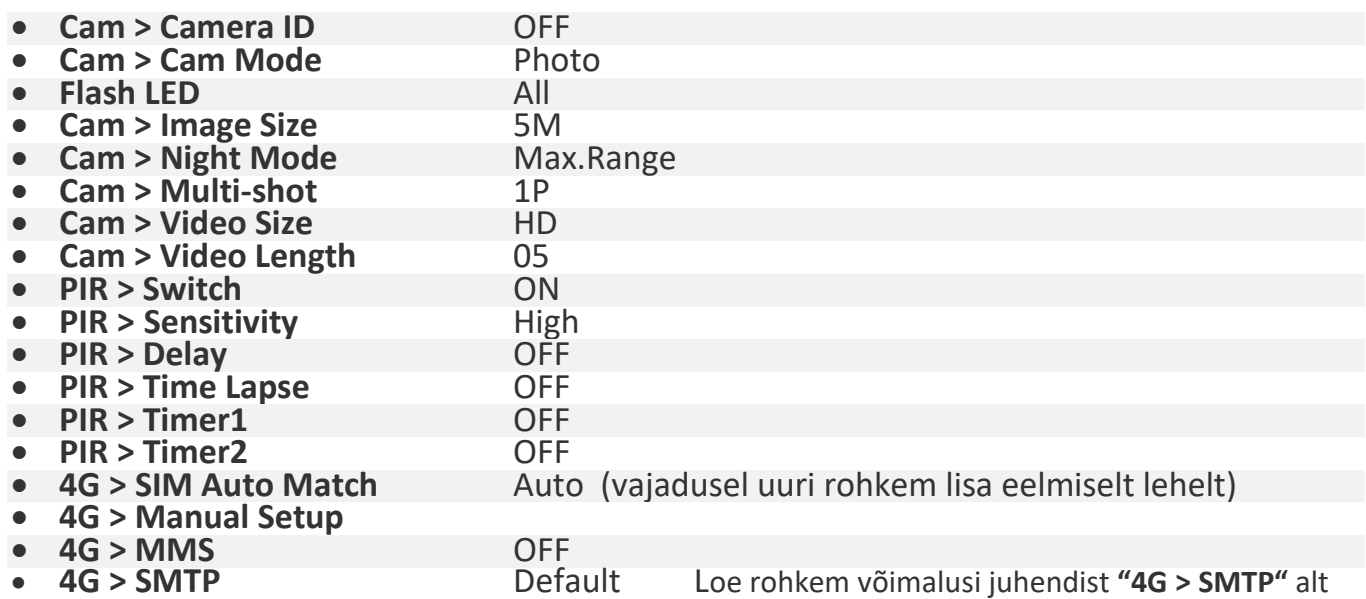

"**Default**" režiimis saadab kaamera **24h** jooksul maksimaalselt **50** pilti.

Piiramatu arvu piltide edastuseks tuleb valida "manual" ja lisada käsitsi SMTP seadistus. Näiteks loo kaamera jaoks konto www.gmail.com aadressil.

Rohkem infot eelmiselt lehelt või uuri: **www.rajakaamera.com/seadistus**

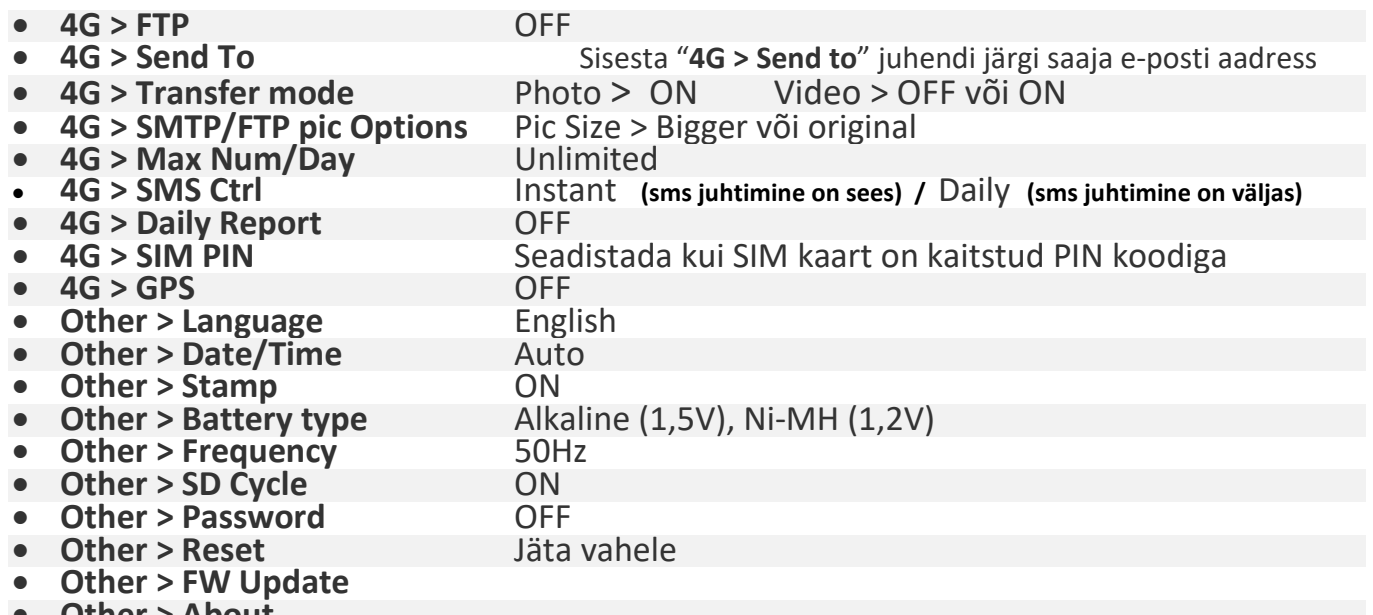

**Other > About**

**INFO! Kui kaameras lülitada SMS juhtimine välja, suurendate aku või patareide eluiga 4-5 korda. Kui kasutate kaameras patareisid, siis on kohustuslik lülitada kaameras SMS juhtimine välja. Vastasel juhul peavad patareid vastu 1-2nädalat. SMS juhtimist saab muuta seadetes: 4G > SMS Ctrl > "Daily" (väljas) või "Instant" ( sees)**